# Linux shell / shell scripting Basic level

Magali COTTEVIEILLE - September 2009

## Last time we saw…

- ` Directories: pwd, cd, rm –r, mkdir, du -sh
- **> Rights:** ls -1, chown and chmod
- $\blacktriangleright$  Jobs: top, ps x, kill -9
- $\blacktriangleright$  The manual pages: <code>man</code>

## Linux directories

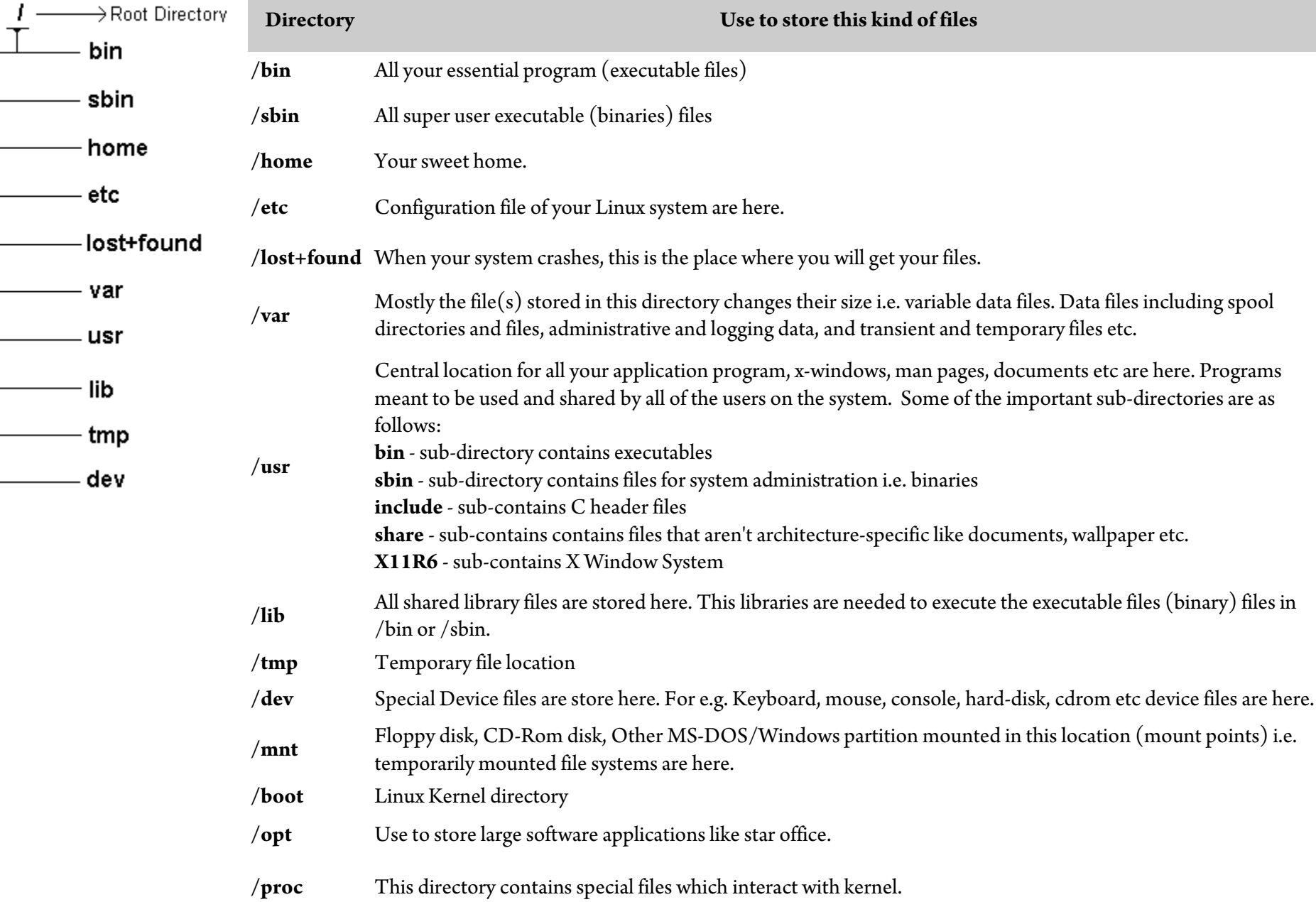

## Secure connections and transfers

#### **Connections:**

 $\blacktriangleright$  ssh 156.111.6.184ssh –X magali@156.111.6.184

### **transfers:**

- $\triangleright$  sftp magali@156.111.6.184, then put/get
- $\blacktriangleright$  scp (-r) files machine:path scp \*.pam 156.111.6.184:/usr10/magali

### $\blacktriangleright$  Example: connect and transfer files on the master node of the cluster

- ` Connect with ssh -X magali@156.111.6.1977
- $\blacktriangleright$ Check the disk space:

```
/home/magali> df -h ./
```
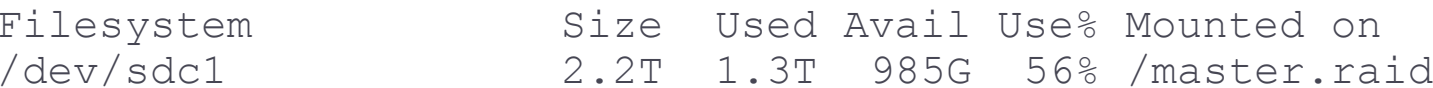

#### ` Check the space usage of your files: magali/Master\_cluster> du -hs ctftilt 262M ctftilt

- $\blacktriangleright$  Transfer files from the cluster to your computer: scp –r Xlk 156.111.6.46:/space
- $\blacktriangleright$  Note: to log on a node from the master node: % rsh node42

## Miscellaneous

- $\blacktriangleright$  whoami --- returns your username. Sounds useless, but isn't. You may need to find out who it is who forgot to log out somewhere
- $\blacktriangleright$  date --- shows the current date and time.
- $\blacktriangleright$  Archiving: tar
	- ` tar –cvf myarchive.tar \*.pam
	- ` tar –cvzf myarchive.tar.gz \*.pam
	- ` tar –xvf myarchive.tar
	- ` tar –xvzf myarchive.tar.gz

#### $\blacktriangleright$ File Compression:

- $\blacktriangleright$ gzip filename --- Produces filename.gz
- ` gunzip filename --- uncompresses files compressed by gzip.
- $\blacktriangleright$ compress/uncompress: .Z format
- $\blacktriangleright$ zip/unzip: .zip format

```
\triangleright Redirection: > and \midcat file1.txt file2.txt > file3.txtps –ef | more
```
## What is a C shell script ?

- $\blacktriangleright$  Normally shells are interactive. It means shell accept command from you (via keyboard) and execute them. But if you use the commands one by one, you can store this sequence of commands in a text file and tell the shell to execute this text file instead of entering the commands.
- $\blacktriangleright$  In addition, most UNIX shells have the capability of command flow logic (goto, if/then/else/endif etc.), retrieving the command line parameters, defining and using (shell) variables etc.
- $\blacktriangleright$  Useful to create our own commands, save lots of time, automate some tasks

# Getting started with Shell Programming

- $\blacktriangleright$  You need your favorite text editor: nedit, emacs, vi, ...
- $\blacktriangleright$   $\;$  After writing shell script set execute permission for your script as follows chmod permissions your-script-name
	- \$ chmod +x your-script-name
	- \$ chmod 755 your-script-name
- $\blacktriangleright$  Execute your script:
	- ./your-script-name

In the last syntax ./ means current directory

 $\blacktriangleright$  Example

```
$ vi first.csh
#! /bin/csh
# Comment: My first shell script
clearecho "Knowledge is Power"
```
- $\blacktriangleright$  After saving the above script, change the rights and launch it: ./first.csh
- $\blacktriangleright$  Tip: try to give file extension such as .csh or .sh, which can be easily identified by you as shell script.
- $\blacktriangleright$  Note, the examples will be specific of the csh. These might not work with bash.

## Variables in Shell

- $\blacktriangleright$  In Linux (Shell), there are two types of variable:
- $\blacktriangleright$ System variables - Created and maintained by Linux itself.
- $\blacktriangleright$  User defined variables Created and maintained by user.
- $\blacktriangleright$  Examples of system variables:
	- $\blacktriangleright$ SHELL
	- $\blacktriangleright$ PATH
	- $\blacktriangleright$ OSTYPE
- $\blacktriangleright$  Your start file ( .  $\texttt{cshrc}$  ) is a shell script, automatically sourced each time you open a terminal window. If you make a modification to your .cshrc, to see the effects, either you must source it, either open a new terminal.
- $\blacktriangleright$  If you want to know the value of a variable:
	- \$ echo \$USERNAME
	- \$ echo \$HOME

## How to define User defined variables (UDV)

` To define UDV use following syntax (csh & tcsh):

```
set variable = value, ex:set start = 1
set coos = "../coords/sndc"
```
- $\blacktriangleright$  Variables are case-sensitive, just like filenames in Linux
- ▶ Do not use ?,\* *etc.* to name your variable names (they are "wildcards")
- $\blacktriangleright$  To print or access UDV use following syntax :
	- $\blacktriangleright$ \$variablename is the content of variablename
	- $\blacktriangleright$  echo \$variablename to print the content of variablename
- ` Shell Arithmetic: expr op1 math-operator op2, ex:

```
` % expr 1 + 3
  4\triangleright % set sum = `expr 1 + 3`
  % echo $sum
  4
```
## Wild cards \* ? […]

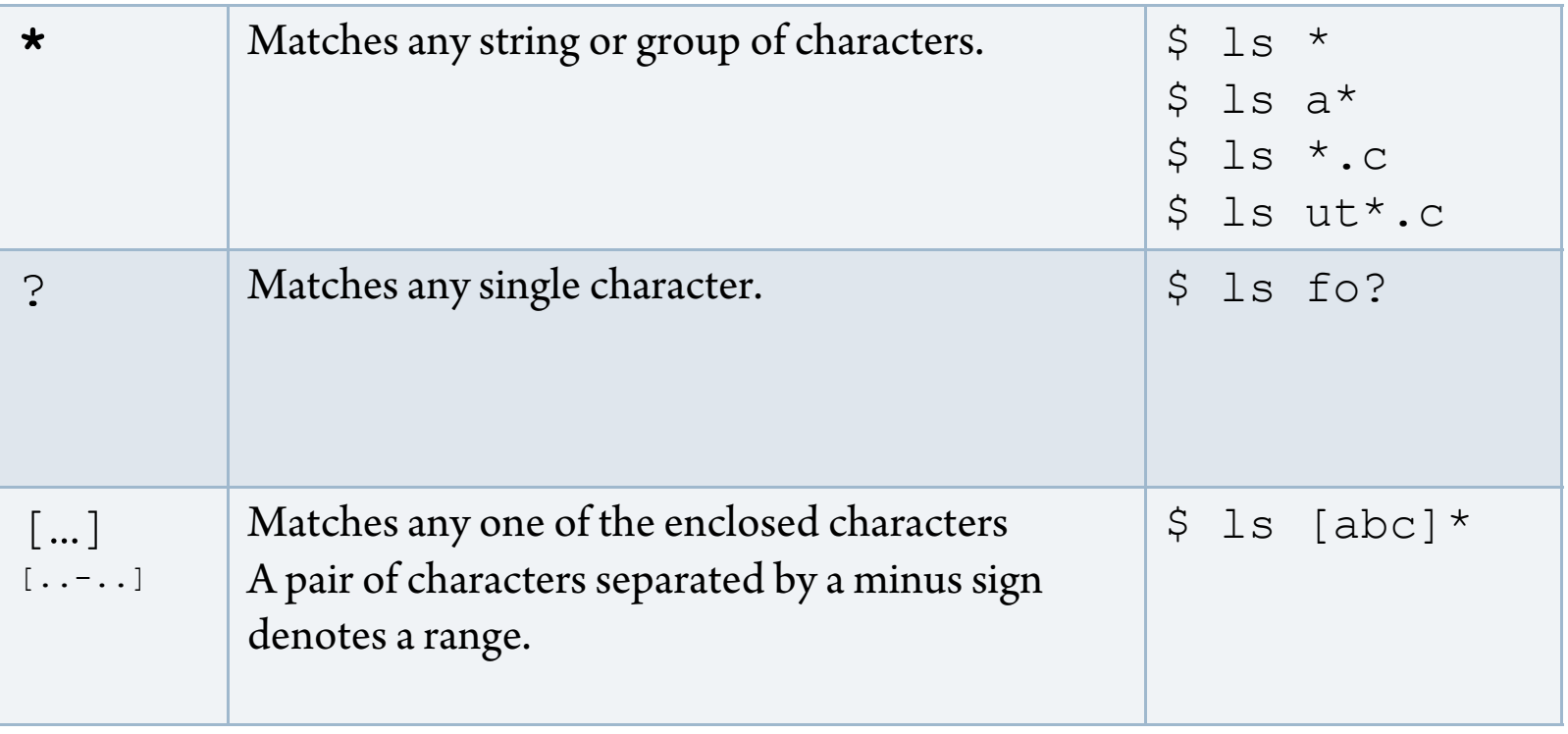

#### Redirection of Standard output/input i.e. Input - Output redirection

- $\blacktriangleright$  Mostly all command gives output on screen or take input from keyboard, but it's possible to send output to file or to read input from file.
	- ` % ls command gives output to screen; to send output to file of ls command give command
	- ` % ls > filename -- It means put output of ls command to filename.
- $\blacktriangleright$  There are 4 main redirection symbols >, >>, <, <<
	- $\blacktriangleright$  (1) > Redirector Symbol
	- $\blacktriangleright$   $(2)$  >> Redirector Symbol (append to the end)
	- $\blacktriangleright$   $(3)$  < Redirector Symbol: To take input to Linux-command from file instead of key-board. For e.g. To take input for cat command give % cat < myfiles
	- $\blacktriangleright$  (4)<< special form of redirection is used in shell scripts. Ex: ctftilt.exe << eof… (options)
		- eof
		- the input is taken from the current file (usually the shell script file) until the string following the "<<" is found.

## Pipes

 $\blacktriangleright$  A pipe is a way to connect the output of one program to the input of another program without any temporary file.

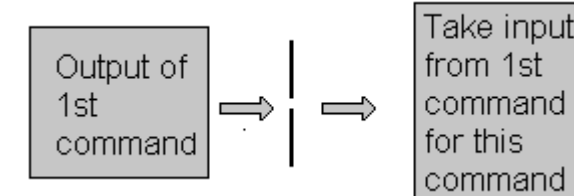

` Syntax: command1 | command2

- ` Examples:
	- ` ls | more
	- ` ps –ef | grep spider

# Control structures (if)

- $\blacktriangleright$  The C shell has control structures similar to the C programming language. These are foreach, if, switch and while. These are usually used in shell scripts
- $\blacktriangleright$  if (condition) simple command
- $\blacktriangleright$  if (condition) thencommands

```
…fi
```

```
\blacktriangleright if (condition)
```
then

commands

…

else

commands

…

- fi
- $\blacktriangleright$ You can have nested if-else-fi

## Loops

#### $\blacktriangleright$  while:

while (expr) command(s) end

#### $\blacktriangleright$  foreach:

foreach var (wordlist) command(s) end

### $\blacktriangleright$  label:

label

…

goto label

## Interfacing SPIDER and C shell

#### Command VM in SPIDER

#### Ex:

```
; ----------- Input files --------------
FR L[selection file]../2-selection on visual ; Selection doc file
FR<sub>I</sub>
[MRC_mic]../Micrographs_MRC/Xlk{*****[mic]} ; Input MRC images
; -------------- END BATCH HEADER --------------------------
MDset MP\OmegaMDVB OFFMDRESULTS OFF; --------------- start sbgrid if not already done:
; VM
; source /programs/labcshrc
UD N [max]
[selection_file]
DO [i]=4041, [\text{max}]UD [i],[mic]
[selection_file]
; ctftilt options:
; Input image file name
; Output diagnostic file name
; CS[mm], HT[kV], AmpCnst, XMAG, DStep[um], PAve:2.26,300.0,0.1,100000.0,15.0,2 
; Positive defocus values for underfocus
; Box, ResMin[A], ResMax[A], dFMin[A], dFMax[A], FStep: 128,200.0,6.0,9000.0,50000.0,500.0
VMrm mic.pow
```
; --------------- Now call ctftilt

#### **VM**

**./call\_ctftilt.sh [MRC\_mic].mrc >> ctftilt.log**

#### ENDDO

EN D